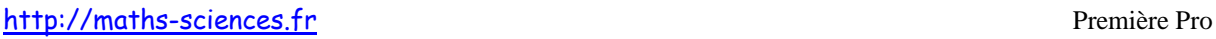

# UTILISATION DE LA CALCULATRICE CASIO GRAPH 35+ AVEC LES ÉQUATIONS DU SECOND DEGRÉ

 $\widehat{\phantom{C}}$ 

 $\infty$ r

## **Exemple**

On veut résoudre les équations suivantes :

- $2x^2 2x 12 = 0$
- $x^2-2x+1=0$
- $3x^2 4x + 5 = 0$

## **Utilisation de la calculatrice**

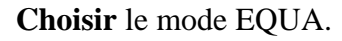

 $\boxed{8}$ 

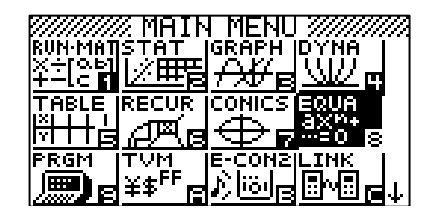

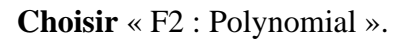

 $\mathsf{F}2$ 

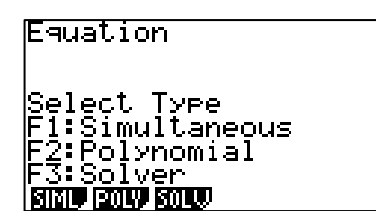

**Choisir** le degré 2.

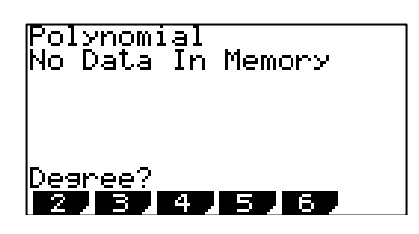

**Rentrer** les valeurs de *a*, *b* et *c*.

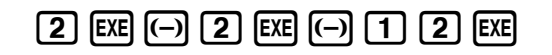

 $F1$ 

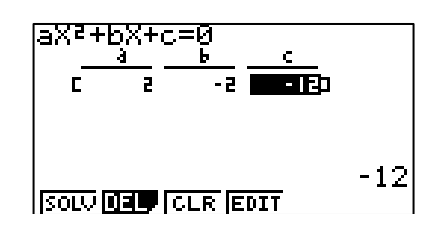

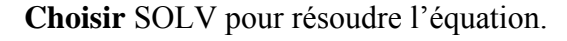

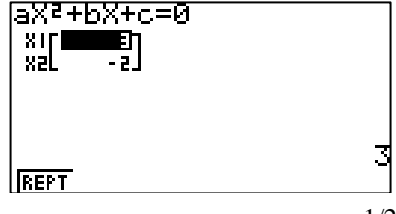

 $F1$ 

http://maths-sciences.fr Première Pro

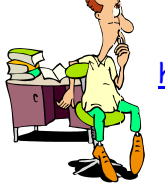

**Appuyer** sur F1 pour revenir au mode équation puis **rentrer** d'autres valeurs de *a*, *b* et *c*.

# $\fbox{f1} \quad \text{f2} \quad \text{f3} \quad \text{f4} \quad \text{f6} \quad \text{f7} \quad \text{f8} \quad \text{f8} \quad \text{f9} \quad \text{f9} \quad \text{f8} \quad \text{f9} \quad \text{f9} \quad \text{f9} \quad \text{f9} \quad \text{f9} \quad \text{f9} \quad \text{f9} \quad \text{f9} \quad \text{f9} \quad \text{f9} \quad \text{f9} \quad \text{f9} \quad \text{f9} \quad \text{f9} \quad \text{f9} \quad \text{f9} \quad \text{f$

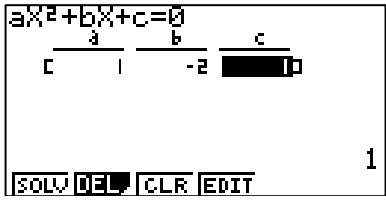

### **Choisir** SOLV pour résoudre l'équation.

 $F1$ 

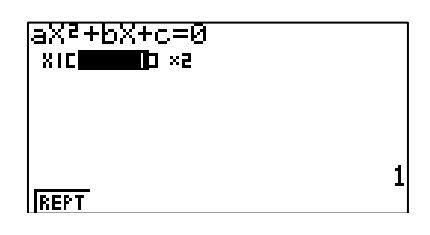

**Appuyer** sur F1 pour revenir au mode équation puis **rentrer** d'autres valeurs de *a*, *b* et *c*.

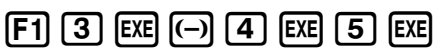

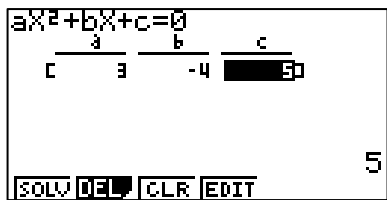

**Choisir** SOLV pour résoudre l'équation.

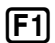

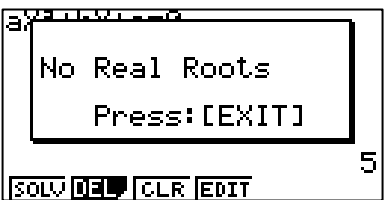

#### **Interprétation des résultats obtenus par la calculatrice**

La calculatrice indique pour l'équation :

- $2x^2 2x 12 = 0$  deux solutions  $x_1 = 3$  et  $x_2 = -2$ .
- $x^2 2x + 1 = 0$  une solution double  $(\times 2) x_1 = 1$ .
- $-$  3 $x^2 4x + 5 = 0$  pas de solutions réelles (No Real Roots).